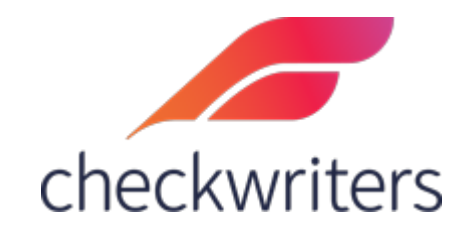

## CHECKWRITERS

REPORT VAULT GUIDE

## Overview

Report Vault is where users can access regular Payroll Reports, as well as Quarterly and Annual Tax Documents. Each time a payroll processes, reports will be sent to the Vault automatically for your review. To access Report Vault, navigate to Reporting > Report Vault by first selecting the *ADDITIONAL MODULES* option in the top left.

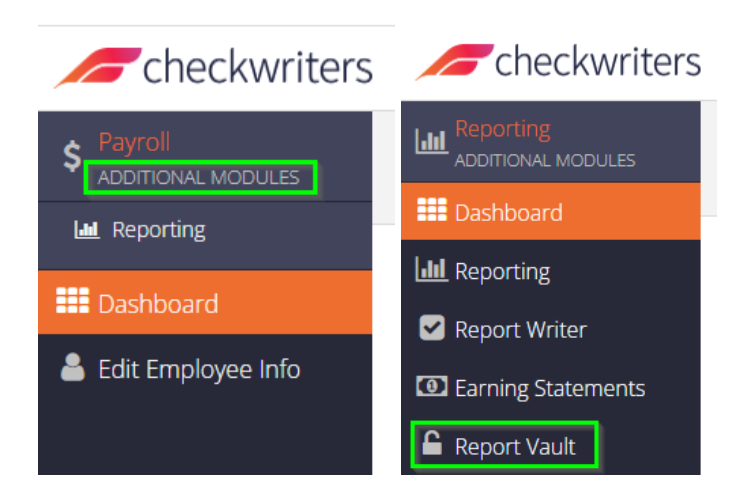

By default, documents for the most recent payroll will be displayed, as noted in the Check Date drop-down menu. To open a report, click the blue download button to the left of the file name:

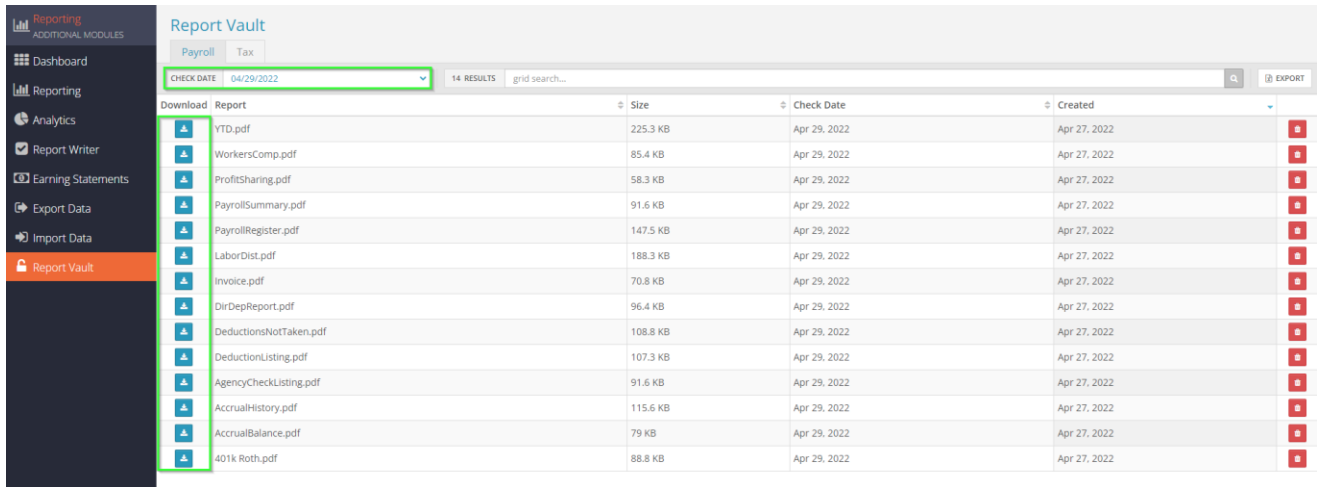

While all reports are important, the most immediate pertinent reports after processing payroll are the *Payroll Summary*, *Payroll Register*¸ and *Invoice.*

- a. The **Payroll Summary** is a shorter report that will contain the total cost of the payroll between direct deposits, taxes, and our billing. The Transfers section will display these amounts so you will know exactly how much you will be debited for. We will always debit the day before the check date – the numbers in the transfers will match the amounts on your bank statement.
- b. The **Payroll Register** will resemble the Preprocess Register that was ran when prior to submitting the payroll, so it will show each employee and their pays for the check date.
- c. The **Invoice** will show a breakdown of your billing.

Users can retrieve reports from previous check dates by changing the date in the *Check Date* field. Please note that reports from the payrolls processed in the last six months will be stored in the Report Vault – if reports from payrolls processed beyond this range are needed, they can be ran individually under Reporting > Standard Reports.

You will notice an option for 'Other' in the *Check Date* box. This option is used for any reports that are uploaded outside of payroll processing – typically, you will be notified by Checkwriters if a report is uploaded here.

## Tax

The Tax tab is where you will find Quarterly and Annual Tax documents (such as employer copies of W2s). This side of the vault lists reports in chronological order rather than filtered by date as on the Payroll side.

Quarterly reports will typically be labeled 'Quarterly\_(lastdateofquarter).pdf'. For example, the quarterly package for Quarter 4 2022 would be labeled *Quarterly\_221031.pdf*. Employer copies of W2s will be labeled 'W2(year).pdf'.

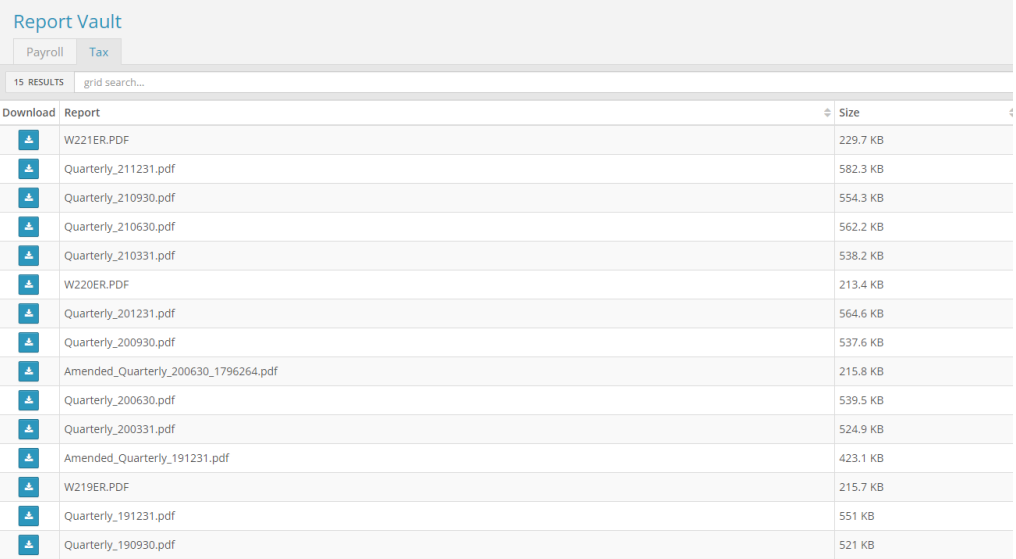